# How to Integrate iContact With Quiz Maker

ProProfs integration with iContact helps you capture learner's information (name, email, etc.) and automatically add it as a contact in your iContact account. After the integration is completed, you can start populating your iContact mailing list by automatically importing details of the learners who take your quiz on ProProfs.

#### Here's how you can setup the iContact integartion:

Step 1: To start importing the details of the learners every time they [take a quiz,](https://www.proprofs.com/quiz-school/create-a-quiz/) start by selecting the [quiz you want to use for lead generation](https://www.proprofs.com/quiz-school/solutions/lead-quiz/) and click "Settings."

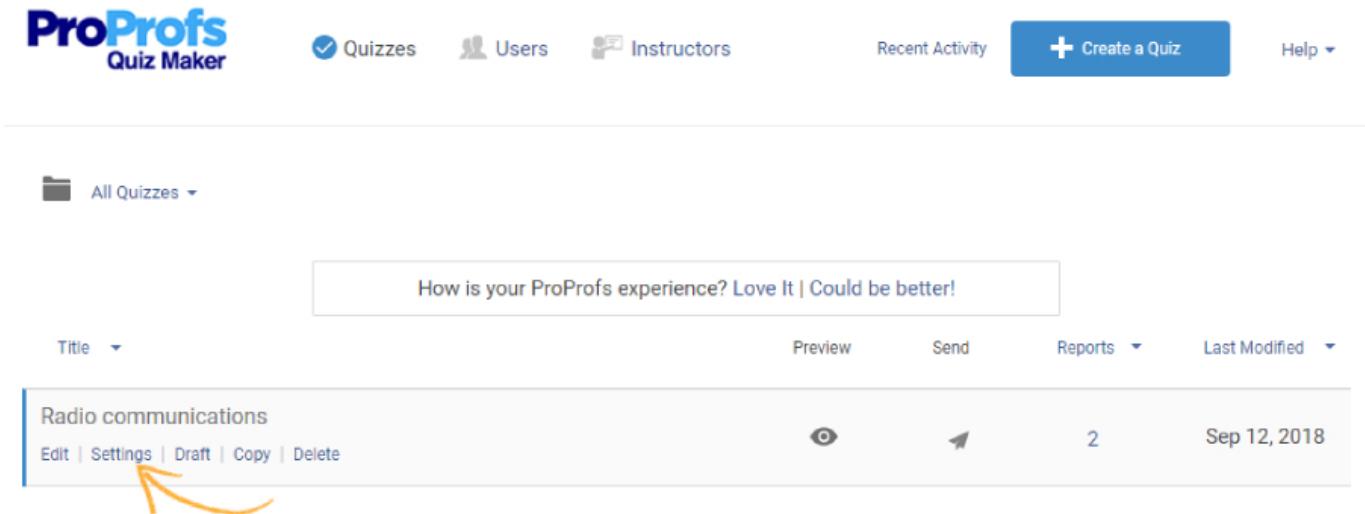

Step 2: Navigate to the "Security" tab and locate "Tracking Configuration." Enable information to capture, you can also ask your own questions to capture learner's info.

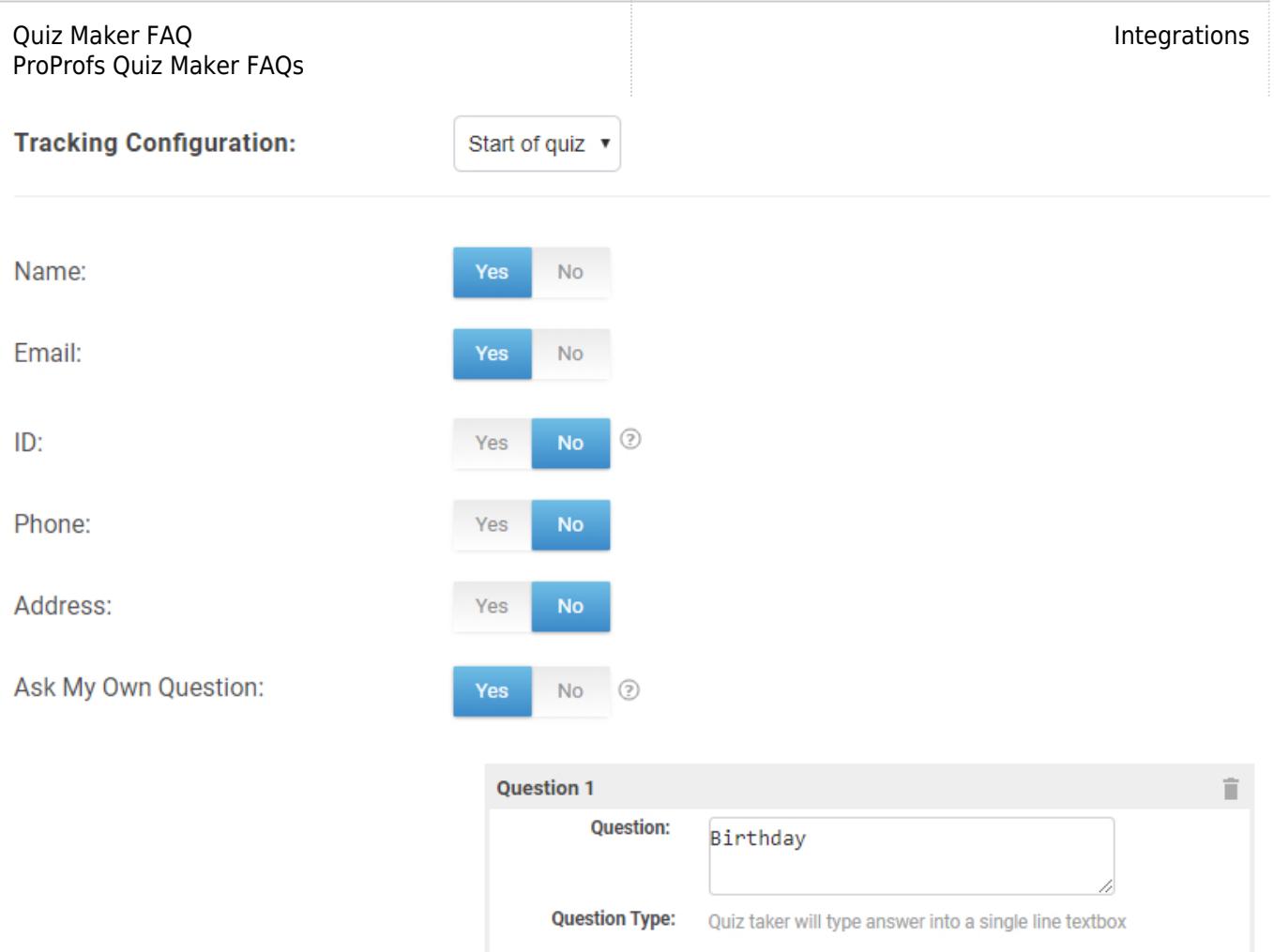

**Step 3:** Navigate to the "[Integrations"](https://www.proprofs.com/quiz-school/integrations/) tab, locate "iContact" and select "Yes" to integrate.

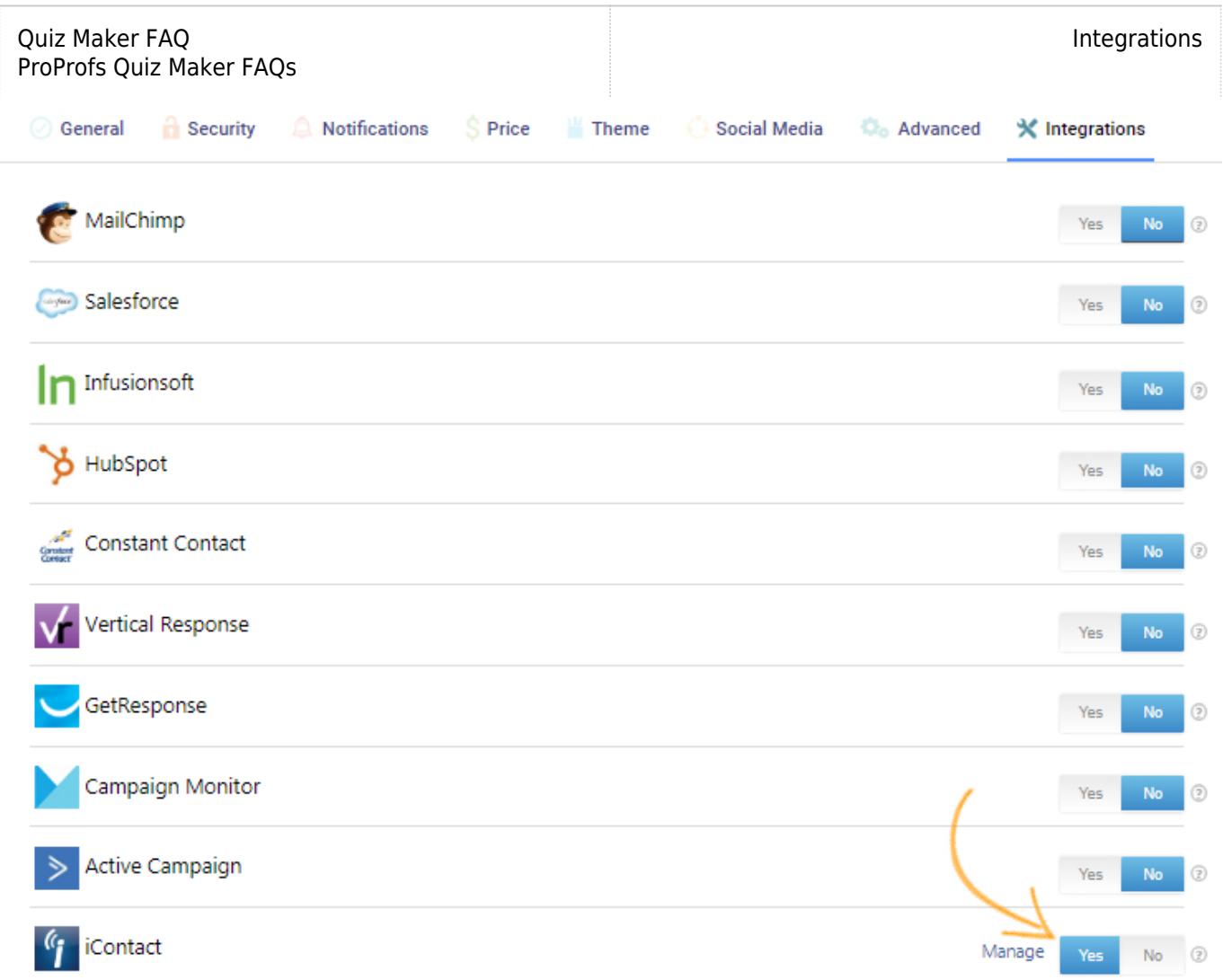

Step 4: A pop-up with integration information will appear, proceed further to the next screen and enter your iContact username, API password and key.

### **iContact Integration**

Gather quiz taker's info and add them to your various iContact lists.

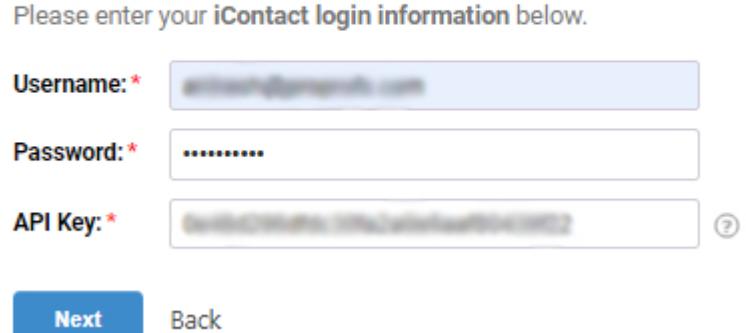

Step 5: When the authentication is complete, select one of your iContact lists' to add learners' data. If you opt for "Notify me" it will send email notifications to you anytime a new learner takes your quiz. Click "Next" to proceed.

#### Choose a list

ProProfs Quiz Maker FAQs

Quiz Maker FAQ

Please select a list to add new contacts.

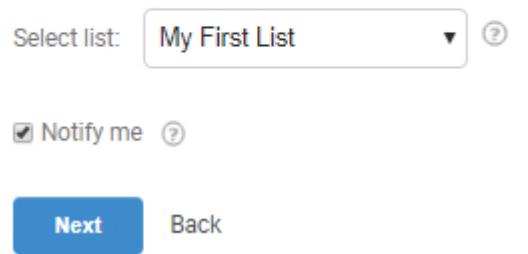

Step 6: Based on the selected list and custom questions set up in 'Tracking configuration,' assign a corresponding field from the drop-down menus to the appropriate iContact fields. Click "Finish" to complete the integration.

## Map your quiz fields to iContact fields

Map iContact lead and quiz by selecting the relevant fields from the dropdown menus. The dropdown menu will consist of options selected in the Tracking Configuration under Security settings. Learn More

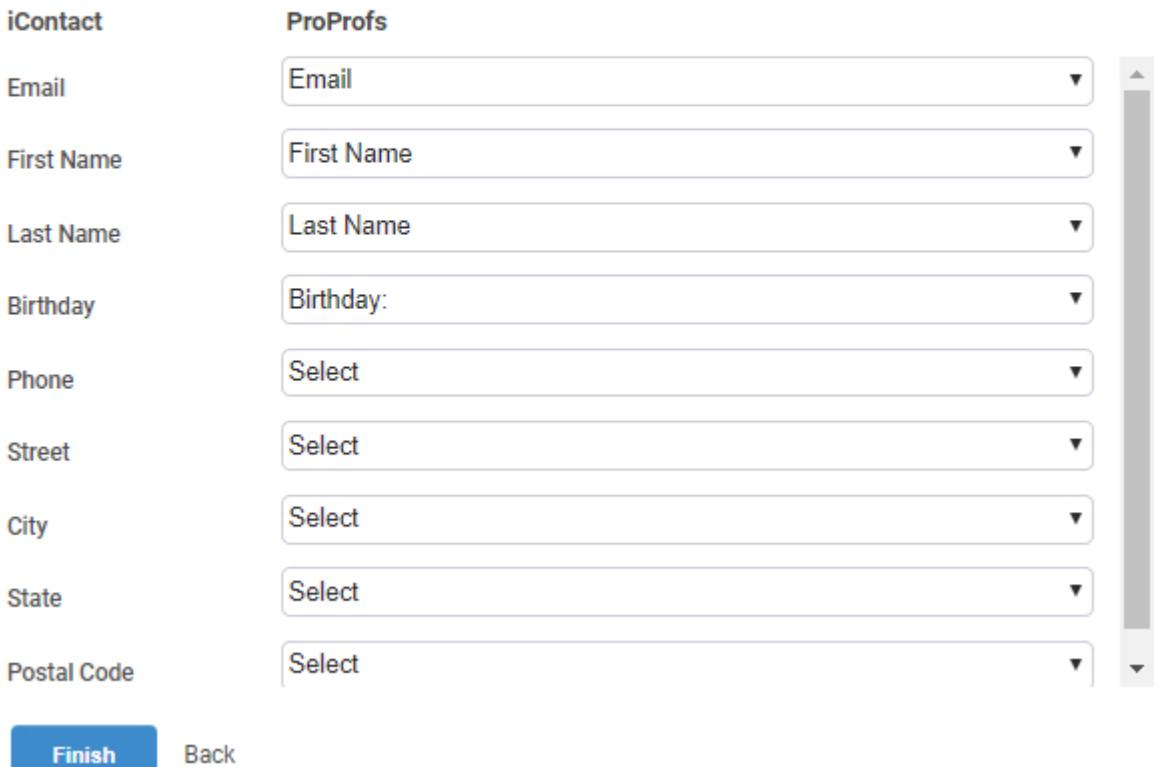

Here's a preview of the confirmation:

#### **iContact Integration Successful**

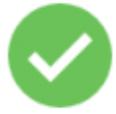

Your iContact integration is ready to use. New quiz taker's emails will be automatically added as contact to your iContact account.

Ok

#### Related Articles:

[Infusionsoft Integration With ProProfs Quiz Maker](https://quiz.proprofs.com/infusionsoft) [MailChimp Integration With ProProfs Quiz Maker](https://quiz.proprofs.com/mailchimp) [How Do I Integrate SalesForce With ProProfs Quiz Maker?](https://quiz.proprofs.com/salesforce)